## диагностика и развитие UEHTP «гибких навыков» у студентов Y KOMNETEHUИЙ

# ИНСТРУКЦИЯ

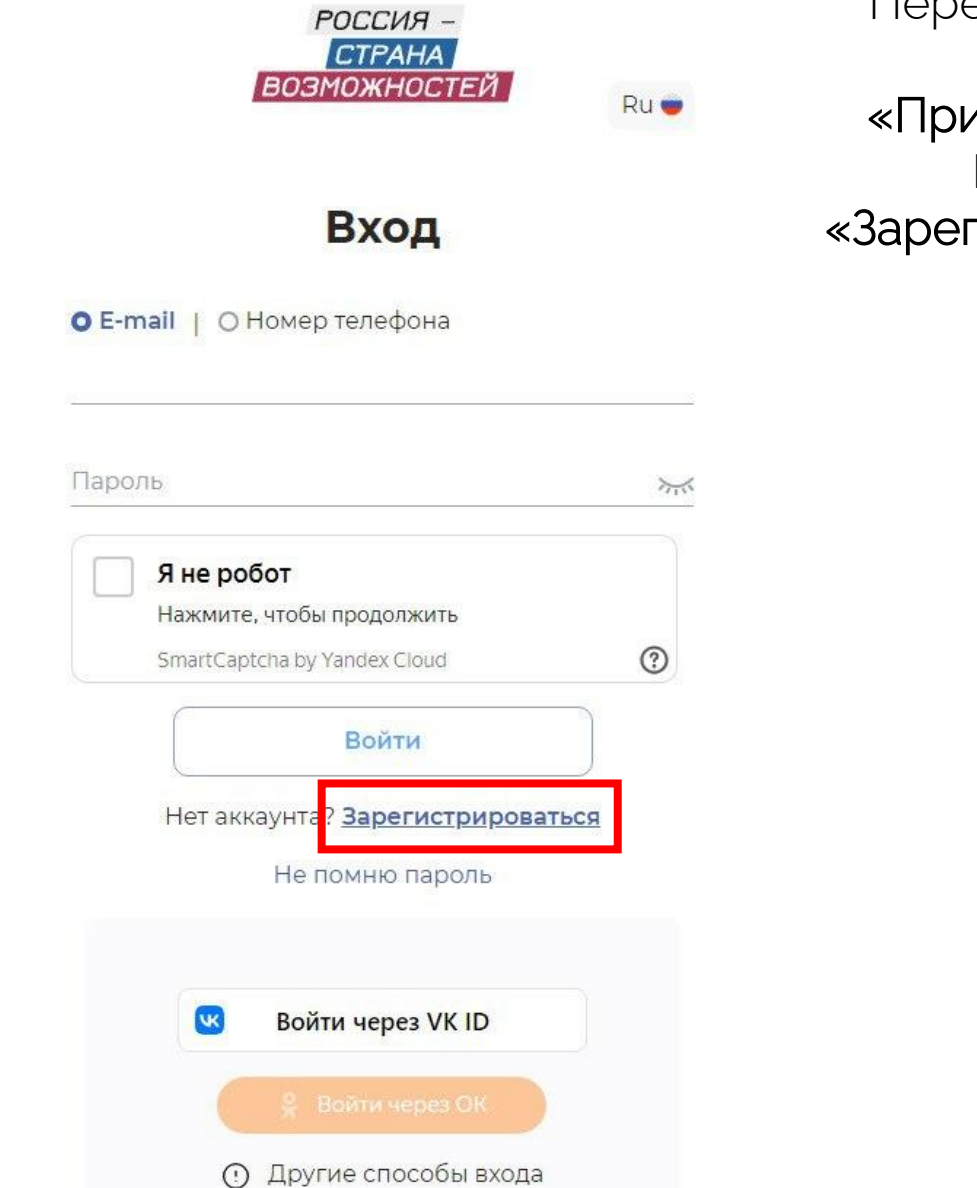

Шаг 1. Регистрация

Перейдите на сайт Нажмите «Принять участие» Выберите «Зарегистрироваться»

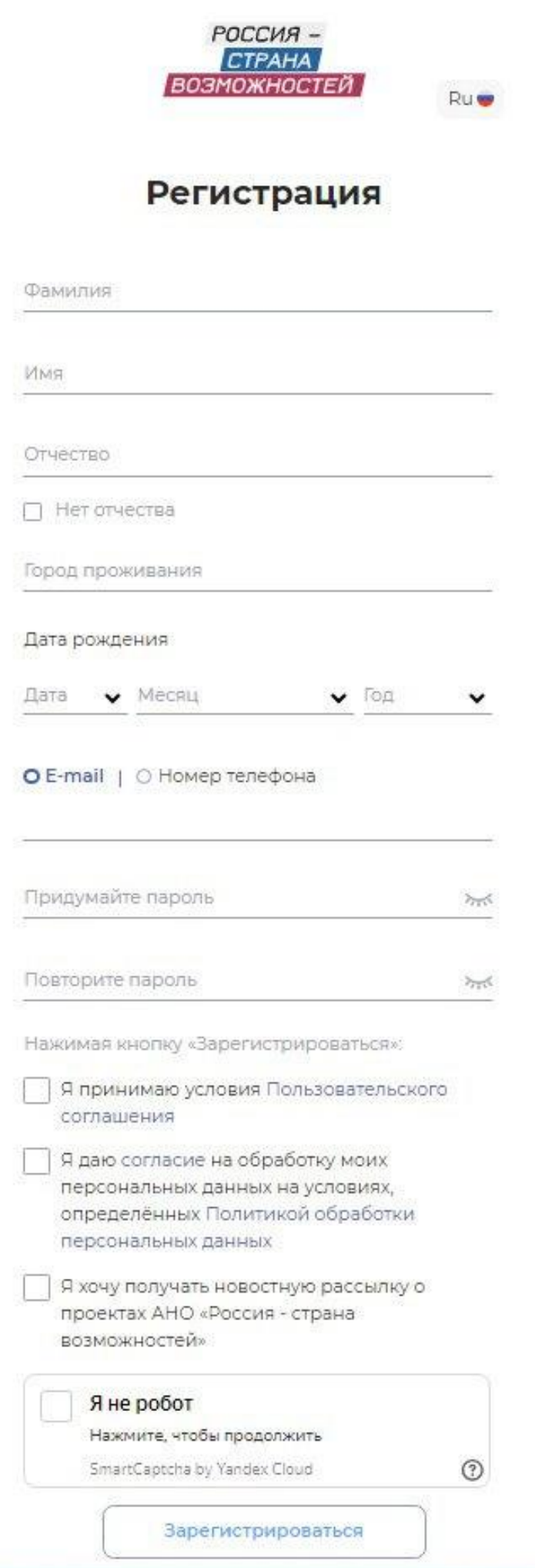

Заполните все регистрационные поля в соответствии с паспортом Важно! При регистрации и входе используйте только E-mail.

Не применяйте регистрацию и вход с помощью номера телефона или социальных сетей

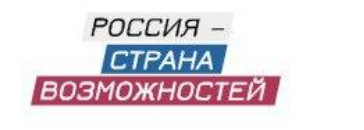

 $Ru$ 

## Подтвердите регистрацию, введя код подтверждения

## Подтверждение регистрации

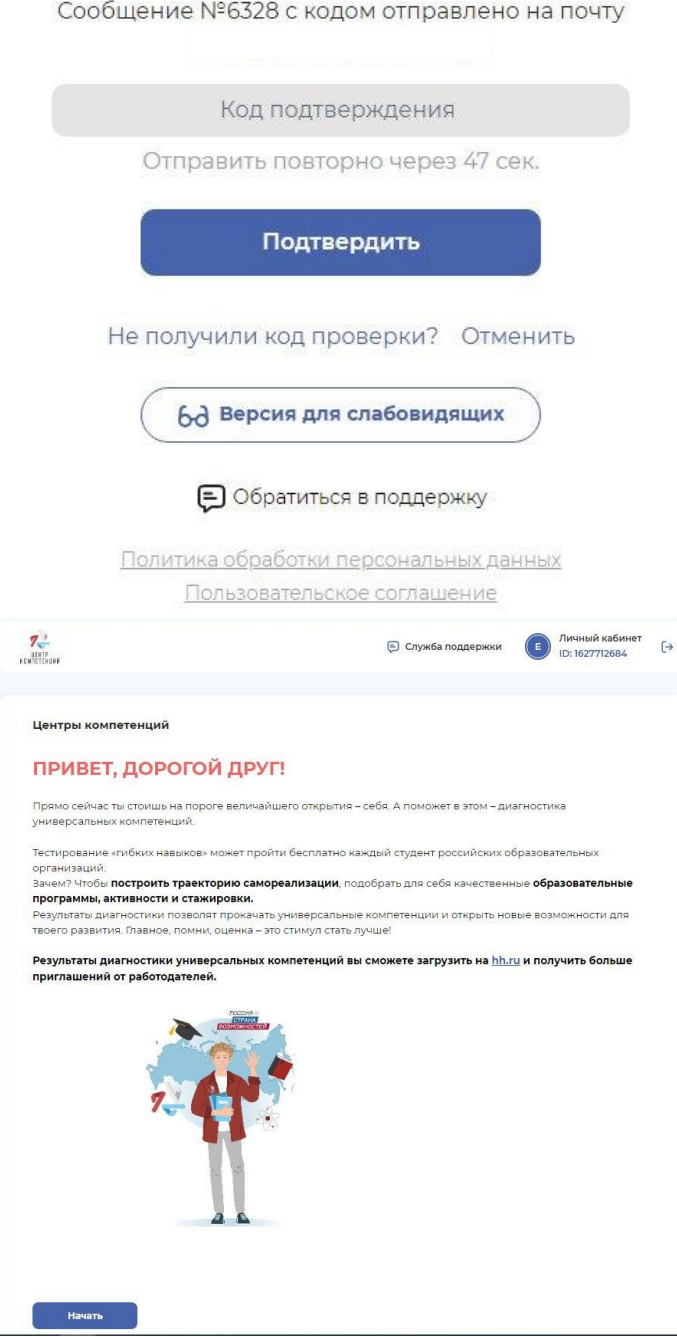

Поздравляем! Регистрация прошла успешна. Нажмите «Начать»

## Шаг 2. Заполнение данных

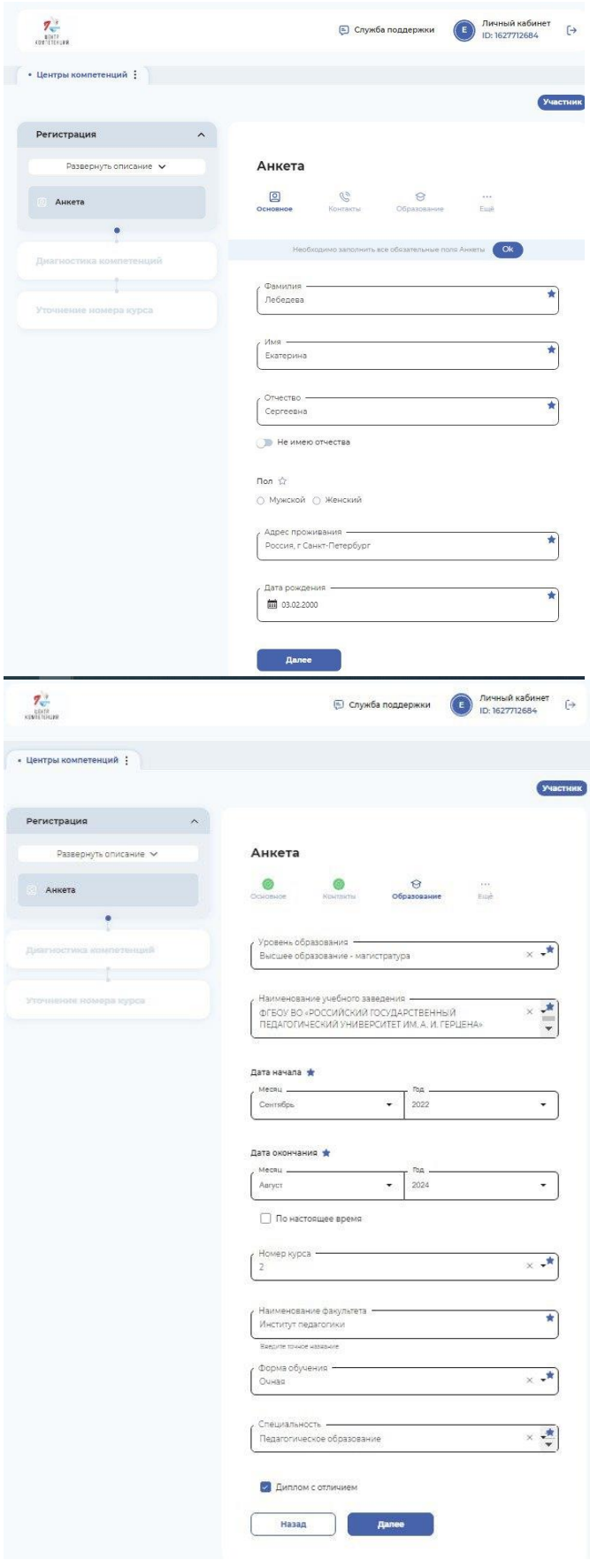

#### Заполните разделы анкеты «Основное» и «Контакты»

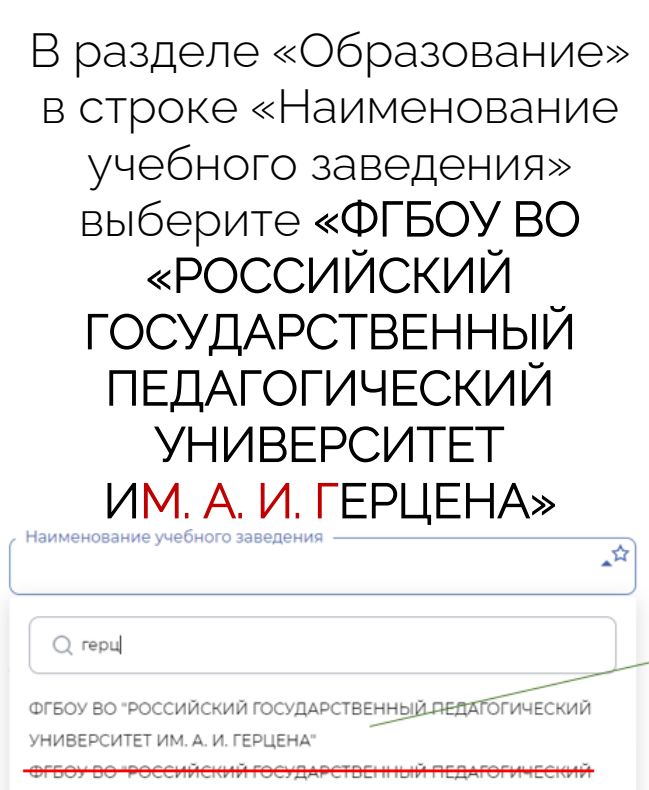

В строке «Специальность» выберите направление подготовки В строке «Наименование факультета» НЕ используйте сокращения!

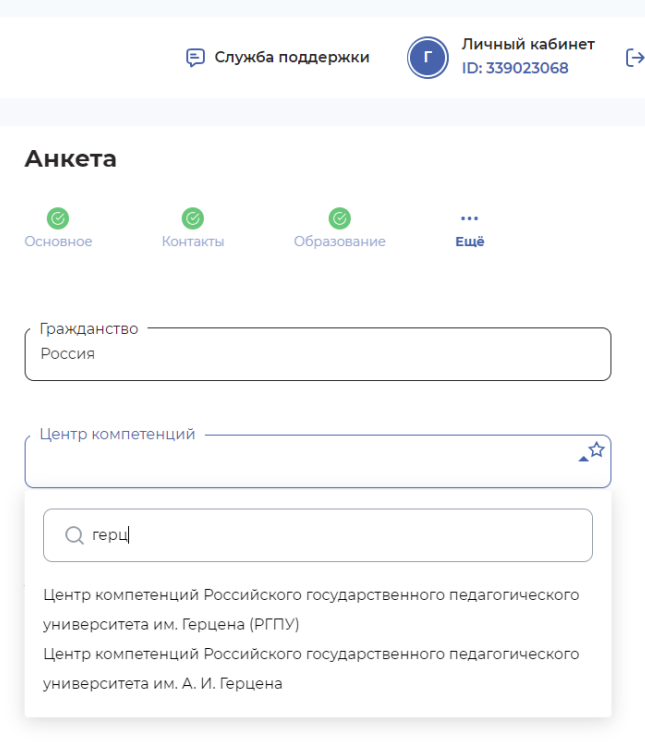

В разделе «Еще» выберите центр компетенции «Центр компетенций Российского государственного педагогического университета им. Герцена (РГПУ)»

## Шаг 3. Диагностика компетенций

Развитие универсальных компетенций начинается с проверки их уровня.

 Диагностика не займет много времени, а проходить ее можно в комфортном для себя темпе.

 По итогам тестирования в личном кабинете на платформе тебе будут доступны индивидуальные отчеты, а в Центре компетенций РГПУ им. А. И. Герцена сможешь получить Паспорт универсальных компетенций, который может стать важной частью резюме и позволит заинтересовать работодателей.

 После прохождения диагностики универсальных компетенций вы сможете загрузить результаты на hh.ru и получить больше приглашений от работодателей.

#### Как проходит тестирование?

 После заполнения анкеты каждому участнику будет доступен этап диагностики. Он включает в себя 8 тестов.

Тестирование можно проходить в любой последовательности в удобное время.

Важно! Диагностика компетенций осуществляется только с компьютера! Не используйте мобильные версии.

В течение 48 часов после прохождения инструмента оценки в личный кабинет на платформе «Россия — страна возможностей» будет направлен персональный отчет с результатами и рекомендациями по развитию.

Важно! Не прерывайте диагностику не пройдя опросник полностью! При закрытии окна или выхода из опроса будет проанализирована не вся информация!